# **Programski paket za odreÿivanje performansi digitalnih telekomunikacionih sistema - FEDING**

Borivoje Milošević, Slobodan Obradović

*Abstract* **— Rad se bavi analizom i projektovanjem programskog paketa na bazi GUI u MATLAB\_u i obuhvata problematiku istraživanja uticaja razliþitih smetnji u sistemima za prenos digitalnih telekomunikacionih signala. Na osnovu rezultata dobijenih iz ove aplikacije, mogu se dati konkretna rešenja i postupci za njihovo efikasno otklanjanje. Programski paket nudi analizu i sintezu modela predetekcionih i postdetekcionih kombinera koji bi se mogli koristiti da bi se smanjili uticaji smetnji na performanse ovih sistema. Razliþite tehnike su moguüe za ublažavanje efekata višestaznih - multipath fedinga, ukljuþujuüi ekvalizaciju, kodiranje i diverziti. Meÿu njima, najþešüe se primenjuje diverziti tehnika, koja u velikoj meri poboljšava kvalitet telekomunikacionih veza, bez promene zajedniþkog spoljnog interfejsa, transmisione snage ili propusnog opsega kanala.** 

*Keywords* **— MRC, EGC, SC, PDF, CDF, BER, SNR.** 

#### I. UVOD

Feding (eng. *fading*), slika 1, je pojava promene jačine polja na mestu prijema signala. Može nastati zbog: polja na mestu prijema signala. Može nastati zbog: prostiranja signala po više putanja, refleksije signala od zemlje i objekata, pojave stepenastog indeksa refrakcije u atmosferi koja deli signal na više podsignala koji putuju različitim putanjama, apsorpcije na kapljicama kiše, magle, snega, - raste sa frekvencijom, izraženo iznad 1GHz i raste sa intezitetom padavina i dužinom trase signala obuhvaćenog padavinama.

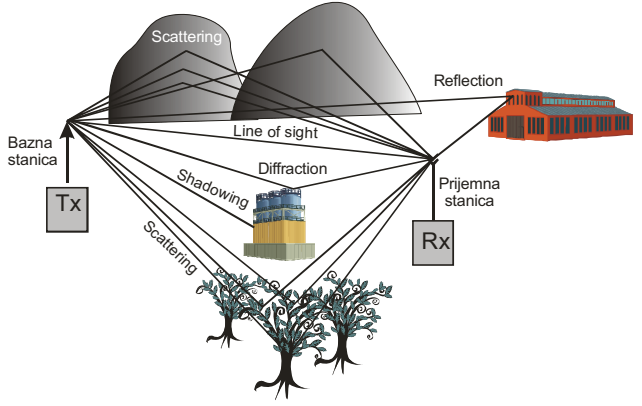

Slika 1 nastajanje fedinga

 Na osnovu propagacije signala kroz razne ambijente i okruženja mogu se definisati nekoliko osnovnih modela fedinga opisanih sledeüim distribucijama:

Borivoje Milošević, Visoka tehnička škola strukovnih studija, 18000, Niš, ( tel: 0184531427, e-mail: borivojemilosevic@yahoo.com )

## **Rajsov feding:**

Ukoliko postoji optička vidljivost između prijemnika i predajnika, tada je komponenta signala koja se prostire ovom linijom daleko intenzivnija od komponenti koje se dobijaju rasejanjem. U ovakvoj situaciji primenjuje se Rajsov model fedinga. Javlja se ako uz više signala slabije snage ( različite refleksije ) na prijemnu antenu stiže i jedan snažan signal ( direktni talas ) –LOS ( *Line Of Sight* uslovi propagacije ), tada govorimo o Rajs-ovom fedingu.

o Anvelopa signala, r, ima Rajsovu distribuciju

$$
f(r) = \frac{r}{\sigma^2} \exp(-\frac{r^2 + a^2}{2\sigma^2}) I_0(\frac{ra}{\sigma^2}) \text{ and } r \ge 0 \quad (1)
$$

Gde je  $I_0$  Basselova funkcija nultog reda.

Ako je a = 0 ( nema direktnog signala ) ova funkcija prelazi u Rejlijevu

Ako je a veliko ( jedan dominantni signal ) ova funkcija prelazi u Gaussovu

### **Rejlijev feding:**

Rejlijev feding se javlja kada se između predajnika i prijemnika nalazi veći broj objekata na kojima se signal rasejava. U tom slučaju na prijemu imamo veći broj komponenti istog signala različite amplitude i faze. Pritom imamo veći broj dominantnih talasa čije su amplitude približno jednake. Ovakav scenario se javlja u velikim gradovima naročito kada su prisutne visoke zgrade. Rasejanje signala na ovim objektima može vrlo uspešno da se modelira Rejlijevim fedingom. Ovaj feding se javlja ako nema dominantnog talasa, nego postoji više slabijih komponenti iz različitih pravaca – NLOS (*Non Line Of Sight* ) uslovi.

Signal koji se dobija na prijemu kanala sa Rejlijevim fedingom, u kompleksnom domenu ima sledeüi oblik

$$
X(t) = X_1(t) + jX_2(t)
$$
 (2)

gde su  $X_1(t)$  i  $X_2(t)$  uskopojasni Gauss-ovi procesi čija je srednja vrednost nula, a varijansa jednaka  $\sigma^{l.}$  Ova dva procesa su statistički nezavisna.

o Anvelopa signala r ima Rejlijevu raspodelu, odnosno gustinu verovatnoće

$$
r(t) = \sqrt{X_1^2(t) + X_2^2(t)}
$$
 (3)

$$
f(r) = \frac{r}{\sigma^2} e^{-\frac{r^2}{2\sigma^2}}
$$
 (4)

Slobodan Obradović, Megatrend, Fakultet za kompjuterske nauke, 11000, Beograd

## **Nakagami feding:**

Rejlijev i Rajsov model fedinga najčešće se koriste da bi se opisale statističke promene signala na prijemu koje se dešavaju usled različitih putanja prostiranja signala. Nakagami-*m* model se koristi zbog lake manipulacije i širokog opsega primenljivosti, pri čemu ovaj model veoma dobro opisuje digitalni telekomunikacioni kanal. Iako je za razliku od predhodnih modela ovaj model empirijski, prilično je elegantan i u praksi se dokazao vrlo korisnim. Anvelopa primljenog signala u modelu ima Nakagami-*m* gustinu raspodele ( PDF ).

$$
p(\mu) = \frac{2m^m \mu^{2m-1}}{\Gamma(m)\Omega^m} e^{-\frac{m\mu^2}{\Omega}}, \quad p(\phi) = \frac{1}{2\pi}
$$
 (5)

*m*- parametar Nakagamijevog fedinga, 0.5≤*m*≤∞; parametar  $\Omega$  predstavlja moment drugog reda opisane raspodele

U tim slučajevima model uključuje Rejlijevu, m=1, i Gausovu, m=1/2, distribuciju kao specijalne slučajeve, i vrlo dobro aproksimira Rajsovu distribuciju preko odnosa  $m=(K+1)^2/(2K+1)$ , gde je K Rajsov faktor.

U sledeüoj tabeli 1 dati su modeli kanala: **PDF -**  Probability Density Function p(x) i **MGF -** Moment Generating Function  $\phi(s,x)$  u odnosu na **SNR** - Signal to Noise Ratio za jednu diverziti granu:

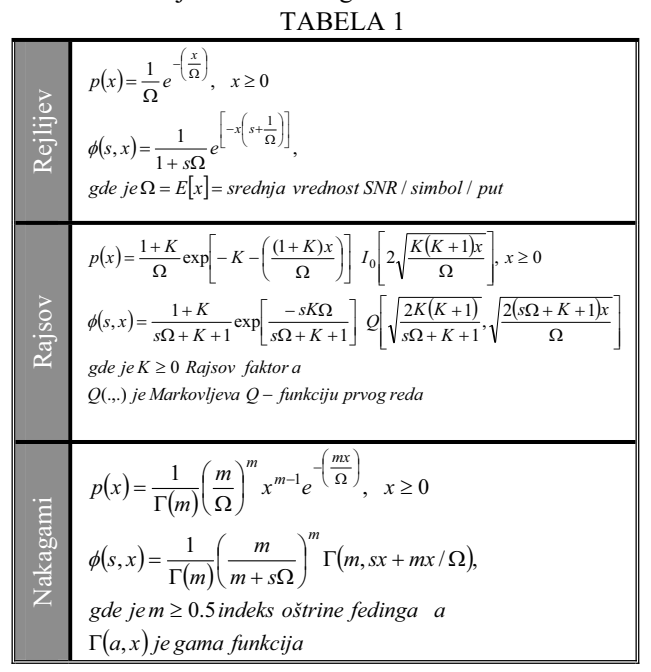

Diverziti kombinovanje se može podeliti na dve velike grane: *predetekciono i postdetekciono kombinovanje*. Za predetekciono kombinovanje, prijemni signal se prvo kombinuje pa se onda izvršava detekcija signala. Pošto se kod postdetekcionog kombinovanja, prijemni signal prvo detektuje, a zatim se vrši kombinovanje signala, postdetekciono kombinovanje se često koristi uz nekoherentne i tehnike diferencijalne detekcije gde u stvari nema potrebe za određivanjem parametara kanala.

Predetekcioni kombineri dovode u fazu, odmeravaju i kombinuju sve signale primljene sa različitih grana, pre njihove detekcije. Poznati kombineri su: Selection

Combiner (SC), Equal-Gain Combiner (EGC), i Maximal-Ratio Combiner (MRC ), slika 2.

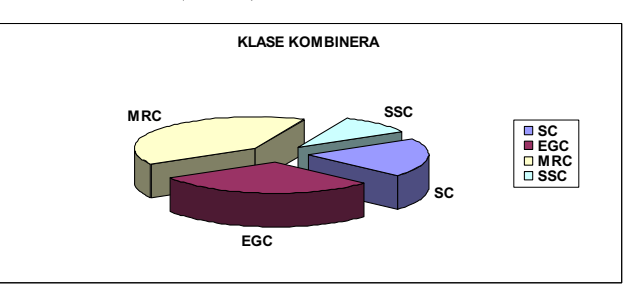

Slika 2 Klase kombinera II. OPIS PROGRAMSKOG PAKETA

Programski paket FEDING projektovan je na bazi Open Source koda i metoda Ekstremnog programiranja.To je intuitivan, jednostavan za korišćenje ( user-friendly ) alat, namenjen vrsnim poznavaocima ove materije, ali i manje stručnim korisnicima, bez obzira na to što je problematika koju obrađuje vrlo kompleksna i zahtevna za računanje.

Daćemo kratak osvrt na samu aplikaciju i opisati njeno korišćenje, počevši od preuzimanja i postupka instalacije, opisa naprednijeg korišćenja ovog programskog paketa za **ODREĈIVANJE PERFORMANSI DIGITALNIH TELEKOMUNIKACIONIH SISTEMA - FEDING,** pa na kraju i saveta za interpretaciju dobijenih rezultata.

Instalacija paketa je prilično jednostavna i uključuje samo kopiranje osnovnog direktorijuma na odgovarajuće mesto na disku. Jedino nestandardno pitanje tokom instalacije je ono vezano neophodnu predehodnu instalaciju paketa Mathematica i Matlab.

Dijagram toka – algoritam programskog paketa, dat je na slici 3a i 3b.

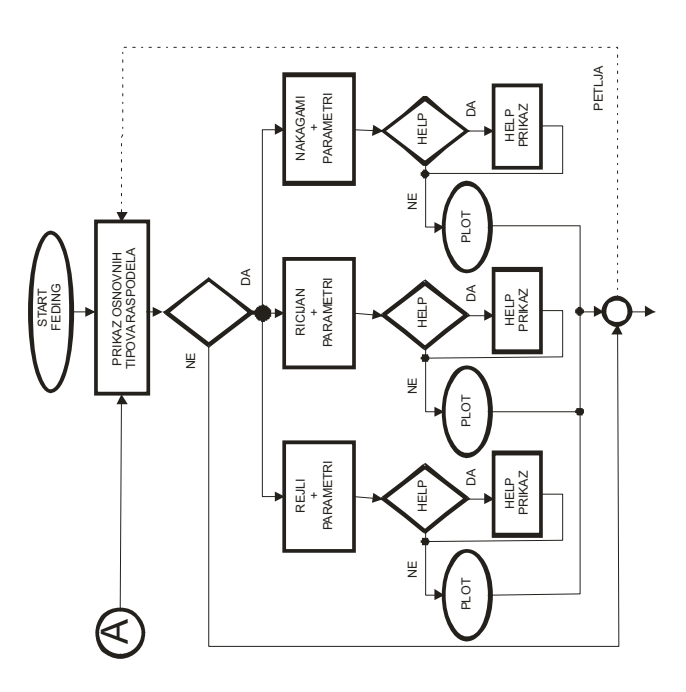

Slika 3a. Prvi deo dijagrama toka programskog paketa FEDING

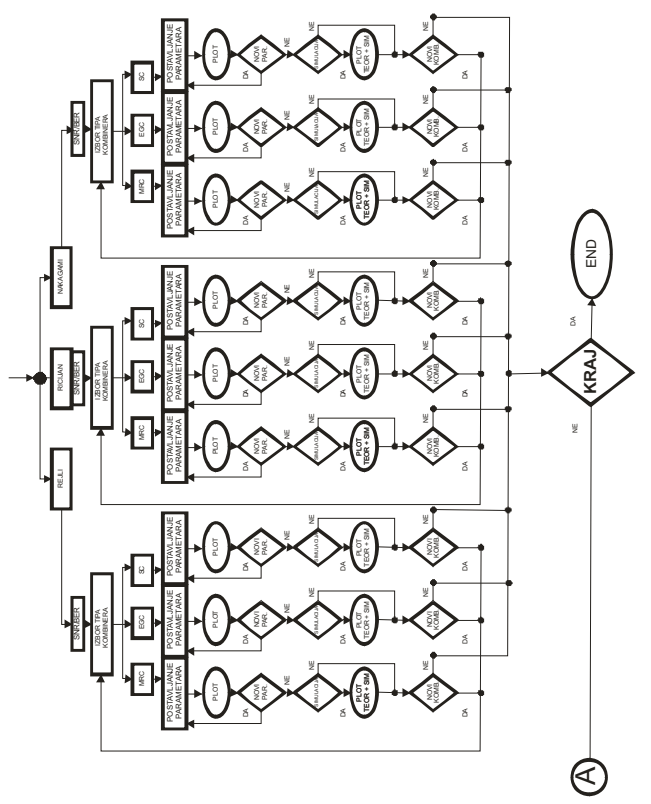

Slika 3b. Drugi deo dijagrama toka programskog paketa FEDING

Neke od značajnijih karakteristika ovog paketa uključuju: automatski izbor, detekciju i prikaz osnovnih tipova raspodela; jednostavno interaktivno kretanje kroz aplikaciju – klikom miša ili navigaciju kroz ekranske tastere; mehanizam za stvaranje preglednih izveštaja; automatski izbor parametara sistema; automatski izbor tehnika kombinovanja; automatski izbor raspodela; izbor statističkoh parametara i automatski unos podataka; automatsko crtanje grafova po izabranim parametrima; HELP pregled potrebnih pojmova; automatski prikaz i upoređivanje rezultata teorijski – simulaciono; temeljit pregled pojedinih složenih makro predetekcionih i postdetekcionih kombinera

Uvodni prozor u programski paket FEDING je jednostavnog izgleda, sa jasno naglašenim nazivom programa i dugmadima za navigaciju, slika 4:

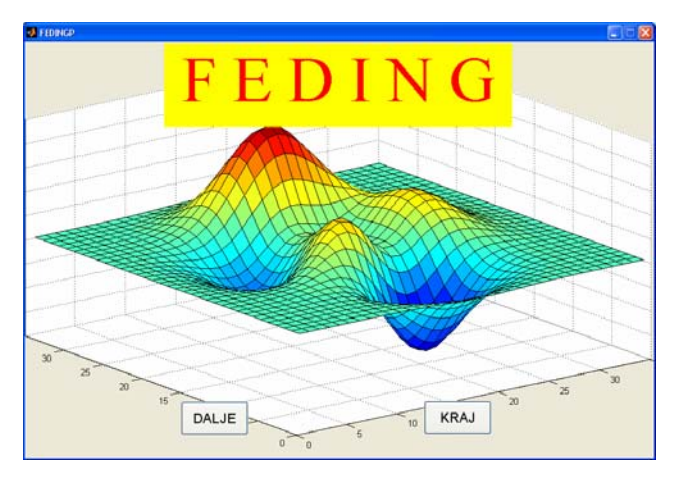

Slika 4. Osnovni prozor programskog paketa

Prvi prozor svojim GUI daje prikaz osnovnih tipova raspodela: Rejlijeva, Rajsova i Nakagami, jer se u radu uglavnom razmatraju okruženja propagacije telekomunikacionih signala koje se mogu detaljno i potpuno opisati ovim tipovima raspodela. U okviru ovog prozora, možemo se odlučiti za njihov prikaz, izbor parametara i crtanje PDF i CDF grafova. U slučaju kada nam je potrebno dodatno objašnjenje o samim raspodelama, možemo pokrenuti Help opciju i detaljno se upoznati sa njihovim karakteristikama, slika 5.

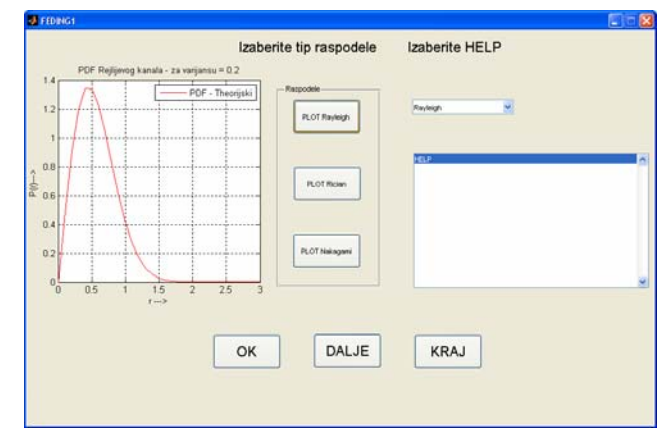

Slika 5. Prvi prozor programskog paketa

Kao što se sa slike može videti, zahtevi korisnika i njegov interaktivni rad na njihovom izvršavanju u ovom prozoru se svodi na jednostavno kliktanje levim tasterom miša, kada on preko palete '' Raspodele '' bira ( označava ) jednu od raspodela ( Rayleigh, Rician ili Nakagami ) i klikom na dugme OK dobija njen grafik. Ovde su prikazane karakteristike PDF ( Probability Density Function) i CDF (Cummulative Density Function ) za tri osnovne raspodele koje se koriste u ovom paketu. U ovom prozoru postoji još jedna, vrlo korisna mogućnost, naročito za korisnike koji nemaju dovoljno znanja i iskustva za rad u ovoj oblasti. To je interaktivni HELP. Izborom jedne od opcija u kombo boksu, može se dobiti detaljna pomoć koja će korisnika uvesti u svet fedinga i raspodela i prikazati mu njihova osnovna svojstva i karakteristike.

Pritiskom na ekranski taster DALJE prelazimo na Drugi prozor ovog programskog paketa koji je prikazan na slici 6

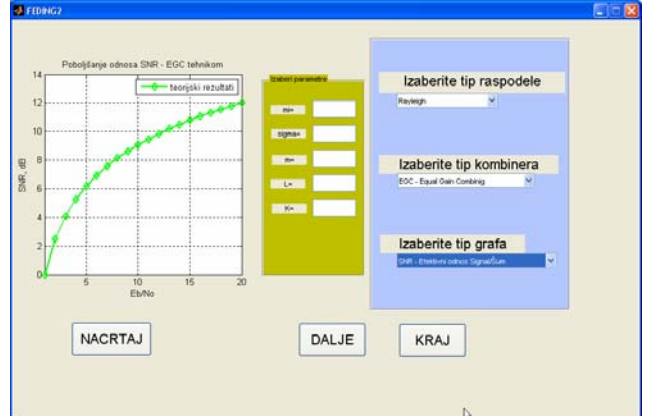

Slika 6. Drugi prozor programskog paketa

Tabela 2 prikazuje spisak mogućih relacija u okviru ovog prozora.

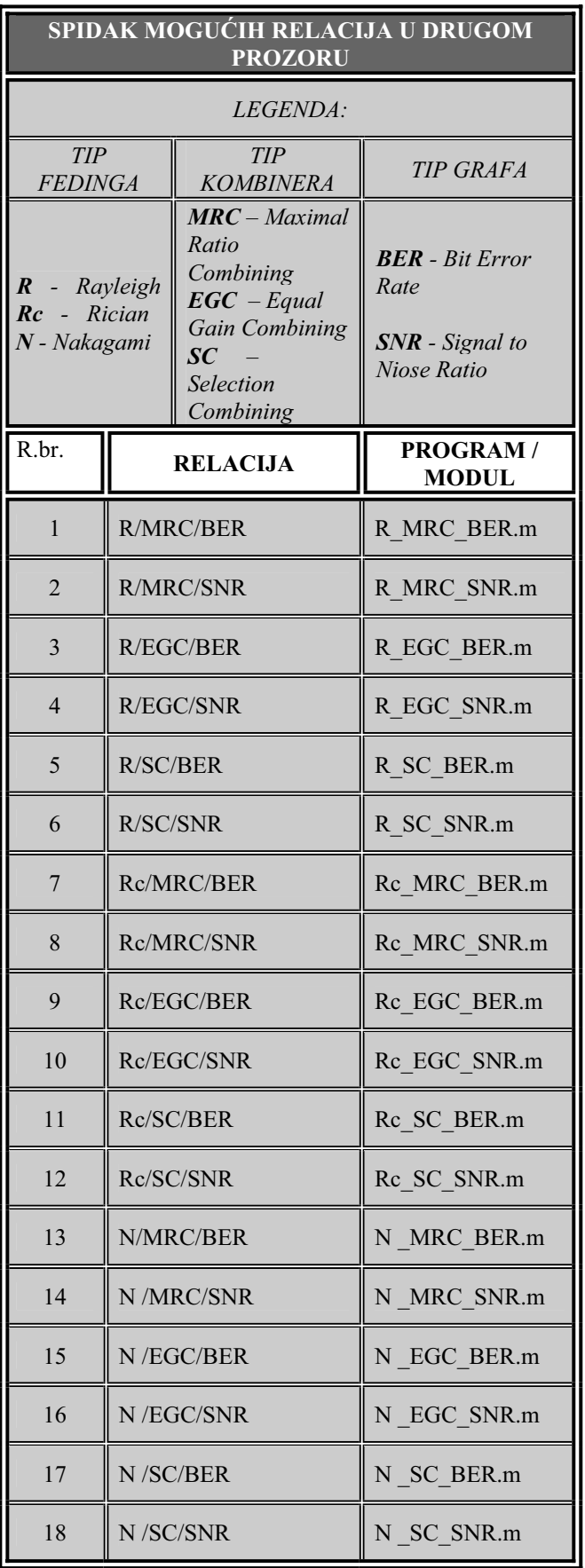

TABELA 2

Treüi prozor aplikacijeFEDING, prikazan je na slici 7. U ovom slučaju daje se mogućnost korisniku da uporedi dobijene rezultate teorijskog i simulacionog statističkog proračuna, naravno paralelnim crtanjem BER ili SNR grafova za izabrane raspodele i tipove kombinera.

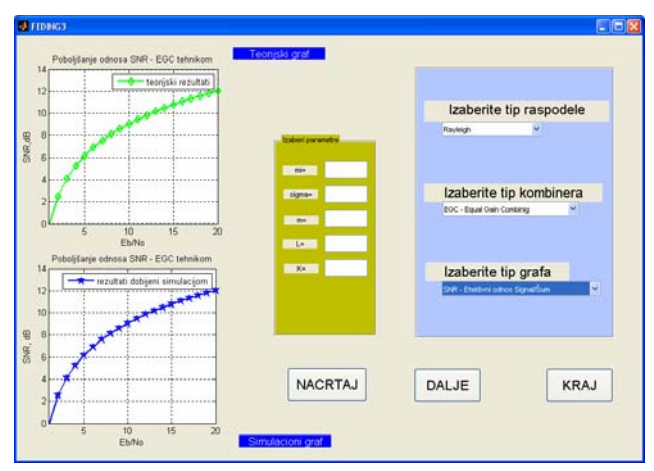

Slika 7. Treüi prozor programskog paketa

Ovaj prozor svojim GUI omogućuje izbor:

» TIPA RASPODELE ( FEDINGA ): Rayleigh, Rician ili Nakagami

» TIPA KOMBINERA: MRC – Maximal Ratio Combining, EGC – Equal Gain Combining, SC – Selection Combining

» TIPA GRAFA: Bit Error Rate (BER) – Bitska greška, Signal to Niose Ratio (SNR) – Odnos Signal/Šum

Takoÿe se jednostavno postavljaju i vrednosti parametara izabranih relacija.

U ovom slučaju potrebno je naglasiti da se u gornjem prozoru prikazuju teorijski dobijeni rezultati za izabranu kombinaciju raspodela, kombinera i tipa grafa, dok se u donjem prozoru mogu videti isti podaci samo dobijeni MATLAB simulacijom ovih izabranih parametara.

U četvrtom prozoru FEDING paketa, omogućeno je korisniku da pokrene, dvostrukim klikom miša, aplikaciju koja se može selektovati u izborniku. Kroz listanje direktorijuma možemo se kretati po celom disku i pokretati razne aplikacije, ali u ovom trenutku moramo da se držimo ponuđenog izbora i liste programa koji su kao APPENDIX dodati ovom paketu. Tako je data mogućnost da se ovi programi i aplikacije, pisane u MATLAB source kodu ili u MATEMATICI, pokrenu i prikaže izabrani graf sa svojim karakteristikama.

### **REFERENCES**

- [1] M. K. Simon and M. S. Alouini, *A unified approach to the performance analysis of digital communication over generalized fading channels*, Proc. IEEE, vol. 86, pp. 1860-1877, Sep. 1998.
- [2] MATLAB® high-performance language for technical computing, V 7.9.0.529, 2009.
- [3] Borivoje Milošević, Petar Spalević, Mile Petrović, Darko Vučković, Srđan Milosavljević, *Statistics of macro SC diversity system with two micro EGC diversity systems and fast fading,* E& EE JOURNAL. – Kaunas: ELEKTRONIKA T170, – No. 8(96).2009, Litvanija.